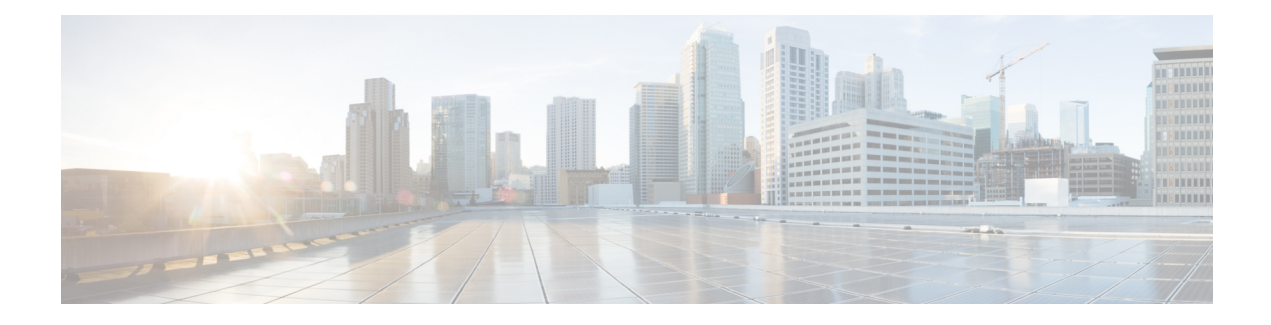

# **Configuring SDM Templates**

- Finding Feature [Information,](#page-0-0) on page 1
- Information About [Configuring](#page-0-1) SDM Templates, on page 1
- How to Configure SDM [Templates,](#page-3-0) on page 4
- [Configuration](#page-4-0) Examples for SDM Templates, on page 5
- Additional [References](#page-6-0) for SDM Templates, on page 7
- Feature History and Information for [Configuring](#page-6-1) SDM Templates, on page 7

## <span id="page-0-0"></span>**Finding Feature Information**

Your software release may not support all the features documented in this module. For the latest caveats and feature information, see Bug Search Tool and the release notes for your platform and software release. To find information about the features documented in this module, and to see a list of the releases in which each feature is supported, see the feature information table at the end of this module.

Use Cisco Feature Navigator to find information about platform support and Cisco software image support. To access Cisco Feature Navigator, go to [http://www.cisco.com/go/cfn.](http://www.cisco.com/go/cfn) An account on Cisco.com is not required.

## <span id="page-0-1"></span>**Information About Configuring SDM Templates**

### **Restrictions for SDM Templates**

The following are restrictions when using SDM templates:

- The default template is the only template supported on switches running the LAN Lite image.
- The LAN Base default template is used with switches in a homogeneous stack.
- The LAN Base routing template is supported only on switches running the LAN Base image.
- The LAN Base routing template is used with switches in a mixed stack.
- The switch supports homogeneous stacking and mixed stacking. Mixed stacking is supported only with the Catalyst 2960-S switches. A homogenous stack can have up to eight stack members, while a mixed stack can have up to four stack members. All switches in a switch stack must be running the LAN Base image.

• The default template is the only template supported on switches running the LAN Base image.

### **SDM Templates**

You can use Switch Database Management (SDM) templates to configure system resources to optimize support for specific features, depending on how your device is used in the network. You can select a template to provide maximum system usage for some functions.

To allocate ternary content addressable memory (TCAM) resources for different usages, the switch SDM templates prioritize system resources to optimize support for certain features. The templates supported on your device:

- Default—The default template gives balance to all functions.
- LAN Base default—The LAN Base default template is to be used with switches in a homogeneous stack.
- LAN Base routing—The LAN Base routing template supports IPv4 unicast routes for static routing SVI configuration.

The LAN Base routing template prevents other features from using the memory allocated to unicast routing. Routing must be enabled on your switch before you can use the routing template.

For more information about homogeneous and mixed stacks, see the *Catalyst 2960-X Switch Stacking Configuration Guide*.

After you change the template and the system reboots, you can use the **show sdm prefer** privileged EXEC command to verify the new template configuration. If you enter the **show sdm prefer** command before you enter the **reload** privileged EXEC command, the **show sdm prefer** command shows the template currently in use and the template that becomes active after a reload.

### **Default and LAN Base Templates**

- Default and LAN Base routing templates—Optimizes the resources in the switch to support feature level for no routed interfaces and 255 VLANs.
- LAN Base default—Optimizes the resources in the switch to support feature level for no routed interfaces and 1024 VLANs.

| <b>Resource</b>                       | <b>Default</b> | <b>LAN Base Default</b> | <b>LAN Base Routing</b> | <b>LAN Lite</b> |
|---------------------------------------|----------------|-------------------------|-------------------------|-----------------|
| Unicast MAC<br>addresses              | 8 K            | 16k                     | 4 K                     | 16k             |
| Active<br><b>VLANs/VLAN</b><br>  IDs  | 255/4096       | 255/1024                | 255/4096                | 64/4096         |
| NetFlow Entries                       | 16 K           |                         |                         |                 |
| IPv4 IGMP groups $\vert .375 K \vert$ |                | 1 K                     | .375 K                  | 1 K             |

**Table 1: Approximate Number of Feature Resources Allowed by Templates**

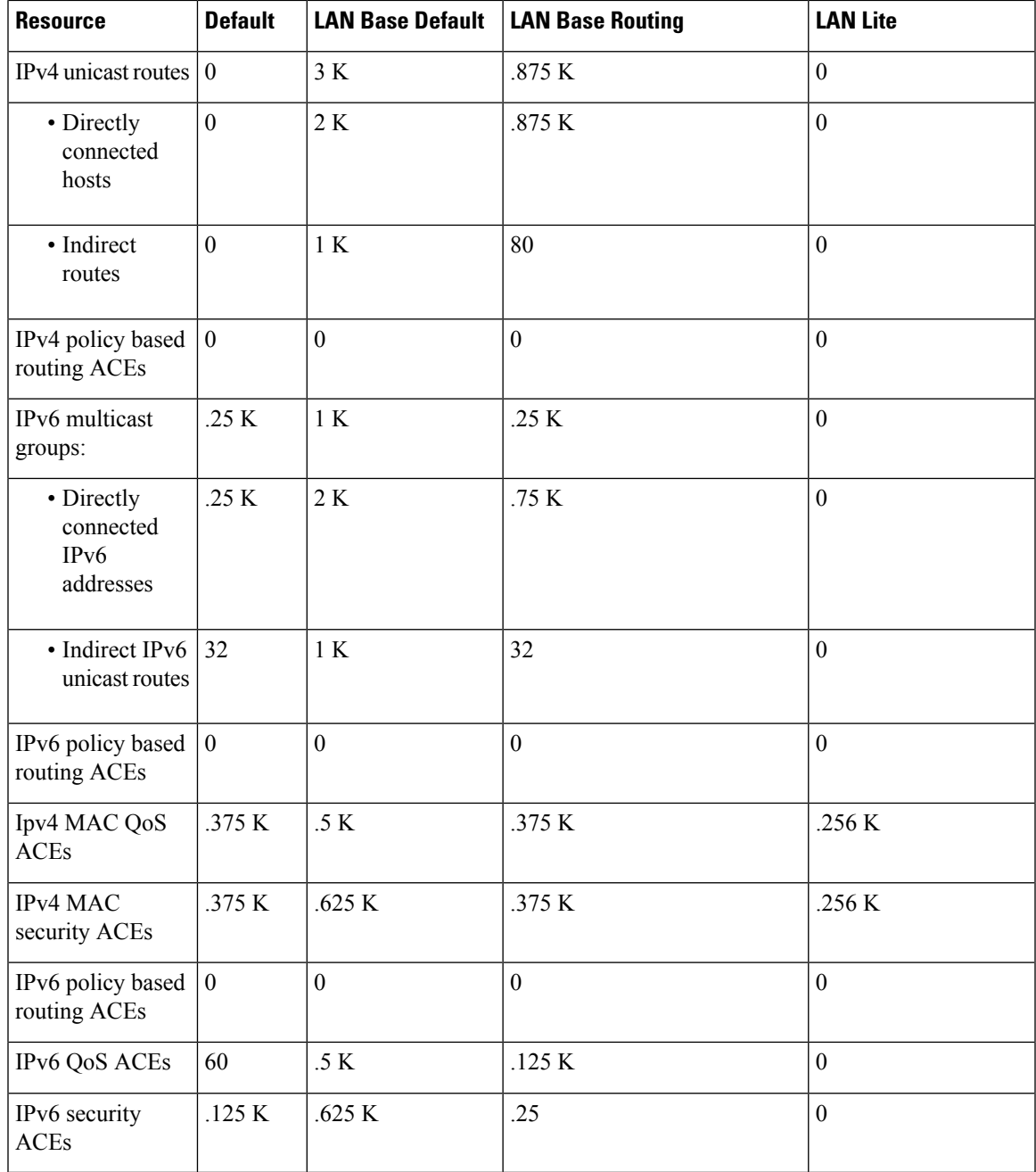

## **SDM Templates and Switch Stacks**

All stack members use the same SDM template that is stored on the active stack. When a new switch is added to a stack, as with the switch configuration and VLAN database files, the SDM configuration that is stored on the active stack overrides the template configured on an individual switch.

Version-mismatch (VM) mode has priority over SDM-mismatch mode. If a VM mode condition and an SDM-mismatch mode exist, the switch stack first attempts to resolve the VM-mode condition. You can use the **show switch** privileged EXEC command to see if any stack members are in SDM-mismatch mode.

## <span id="page-3-0"></span>**How to Configure SDM Templates**

## **Setting the SDM Template**

Follow these steps to use the SDM template to maximize feature usage:

#### **SUMMARY STEPS**

- **1. enable**
- **2. configure terminal**
- **3. sdm prefer** { **default** | **lanbase-default** | **lanbase-routing** }
- **4. end**
- **5. reload**

#### **DETAILED STEPS**

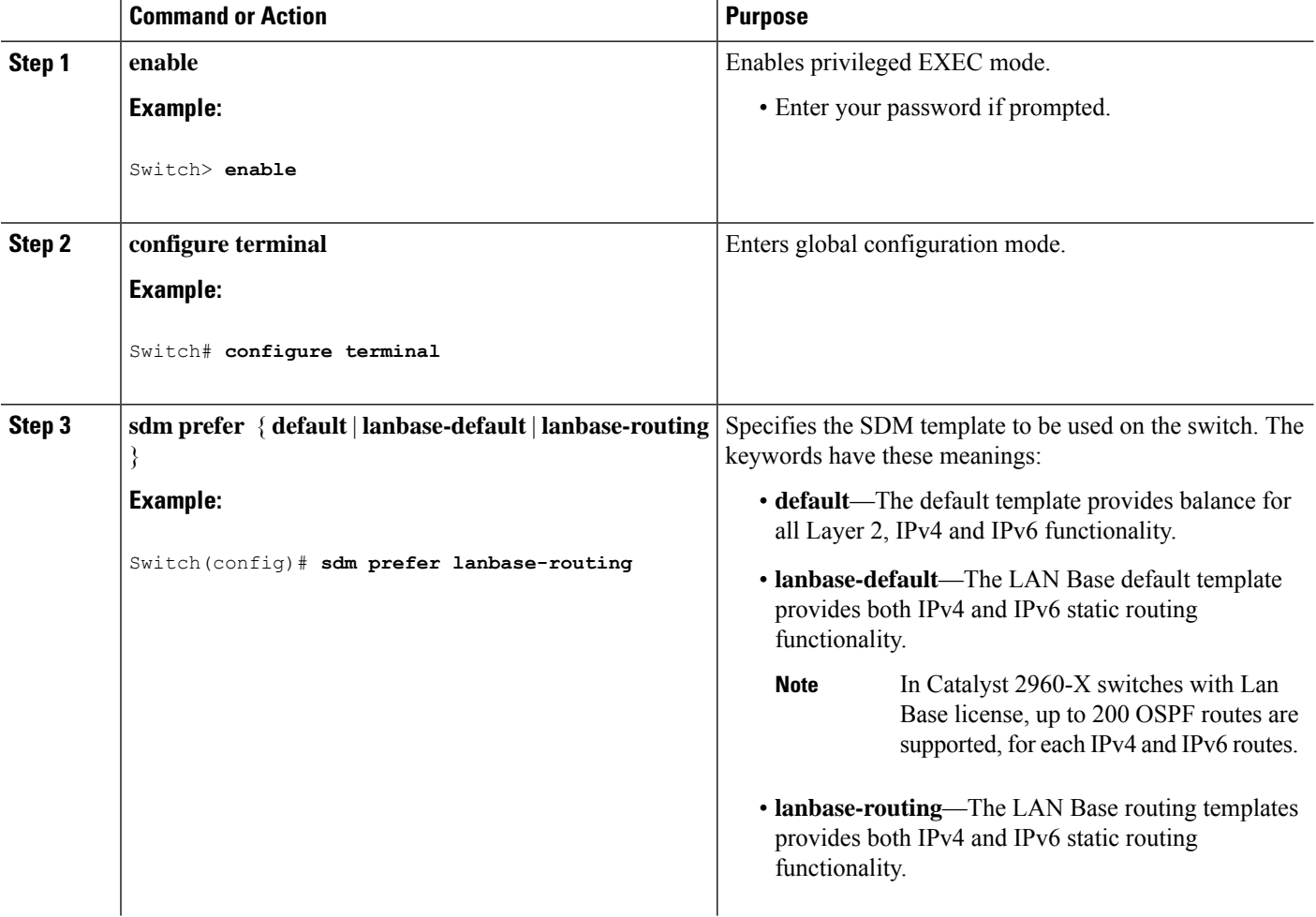

Ш

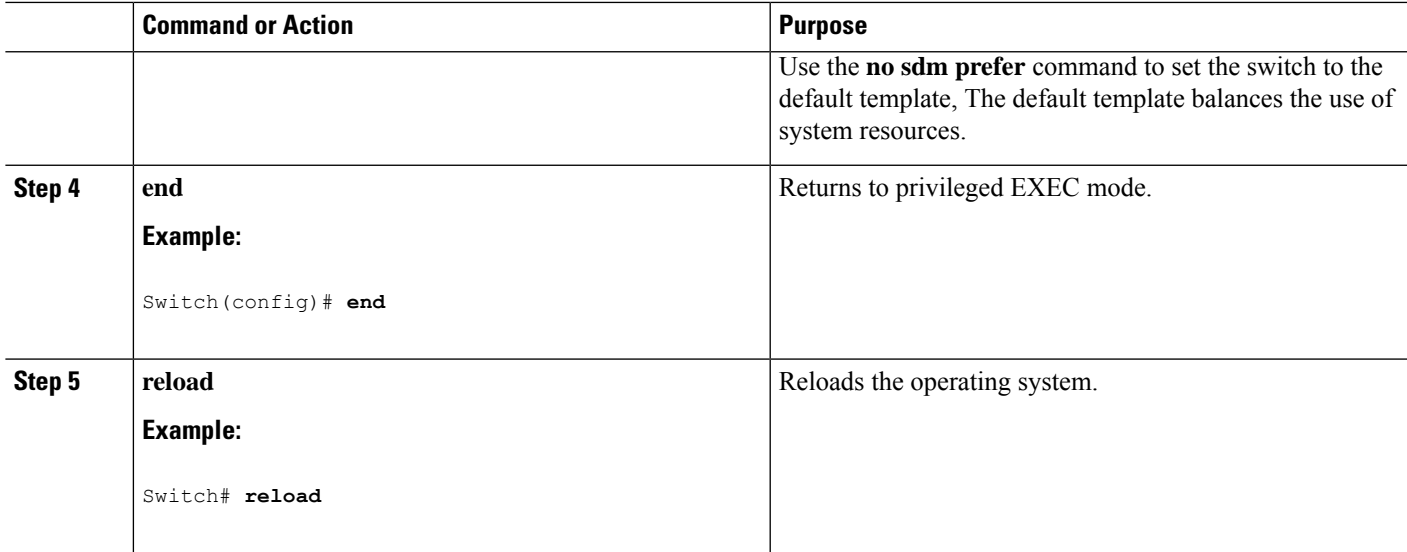

## <span id="page-4-0"></span>**Configuration Examples for SDM Templates**

## **Examples: Displaying SDM Templates**

This is an example output showing the default template information.

```
Switch# show sdm prefer default
"default" template:
The selected template optimizes the resources in
the switch to support this level of features for
0 routed interfaces and 255 VLANs.
 number of unicast mac addresses: 8K
 number of IPv4 IGMP groups + multicast routes: 0.375k
 number of IPv4 unicast routes: 0<br>
number of IPv6 multicast groups: 0.25K
 number of IPv6 multicast groups: 0.25K<br>number of directly-connected IPv6 addresses: 0.25K
 number of directly-connected IPv6 addresses:
 number of indirect IPv6 unicast routes: 32
 number of IPv4 policy based routing aces: 0
 number of IPv4/MAC qos aces: 0.375k
 number of IPv4/MAC security aces: 0.375k<br>number of IPv6 policy based routing aces: 0
 number of IPv6 policy based routing aces:
 number of IPv6 qos aces: 60
 number of IPv6 security aces: 0.125k
```
Switch#

This is an example output showing the LAN Base default template information.

```
Switch# show sdm prefer lanbase-default
```

```
"lanbase-default" template:
The selected template optimizes the resources in
the switch to support this level of features for
```
0 routed interfaces and 1024 VLANs.

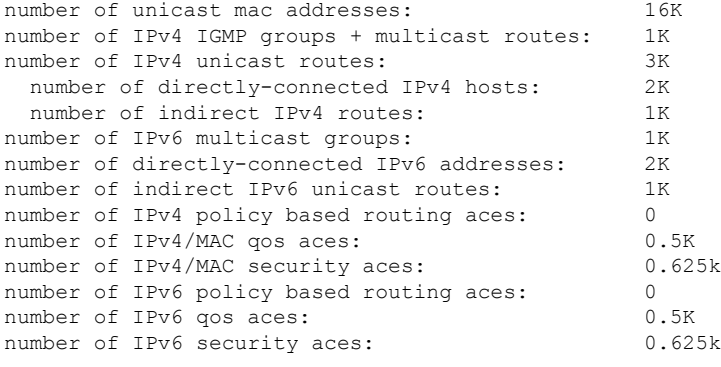

```
Switch#
```
This is an example output showing the LAN Base routing template information.

Switch# **show sdm prefer lanbase-routing**

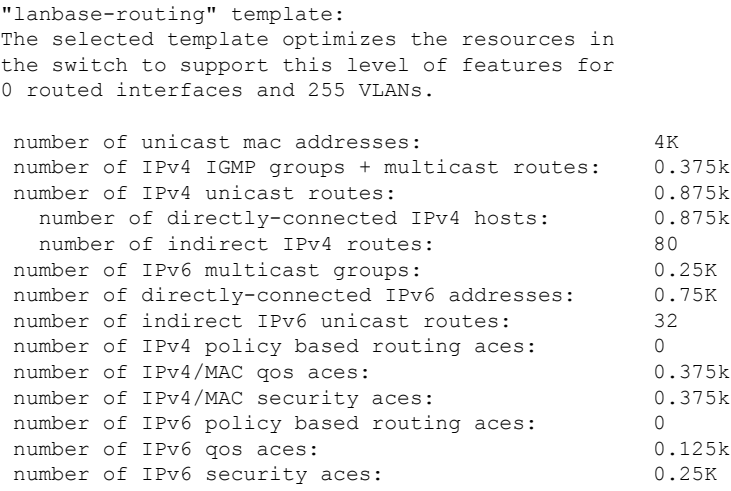

Switch#

## **Examples: Configuring SDM Templates**

This example shows how to configure the VLAN template:

```
Switch(config)# sdm prefer lanbase-routing
Switch(config)# exit
Switch# reload
 Proceed with reload? [confirm]
Switch(config)# sdm prefer dual-ipv4-and-ipv6 default
Switch(config)# exit
Switch# reload
```
Proceed with reload? [confirm]

# <span id="page-6-0"></span>**Additional References for SDM Templates**

#### **Related Documents**

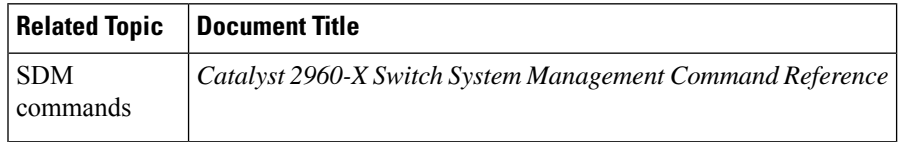

#### **Standards and RFCs**

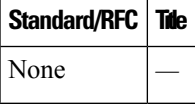

#### **MIBs**

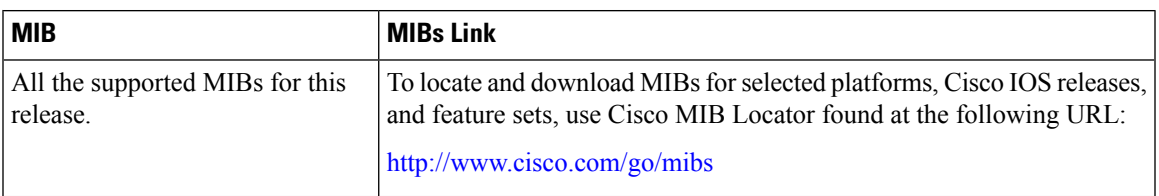

#### **Technical Assistance**

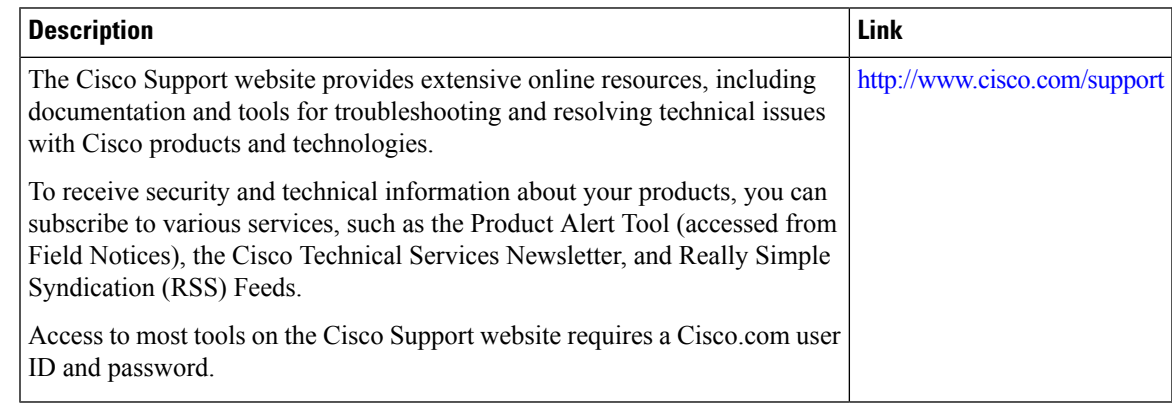

# <span id="page-6-1"></span>**Feature History and Information for Configuring SDM Templates**

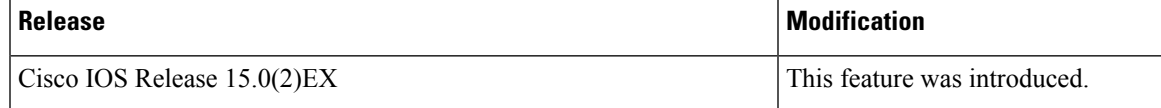

 $\mathbf I$ 

**Feature History and Information for Configuring SDM Templates**